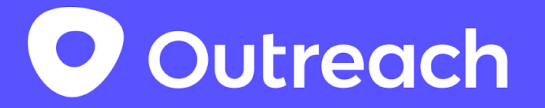

# Outreach Platform APIs for Voice Extensibility

## <span id="page-0-0"></span>Version History

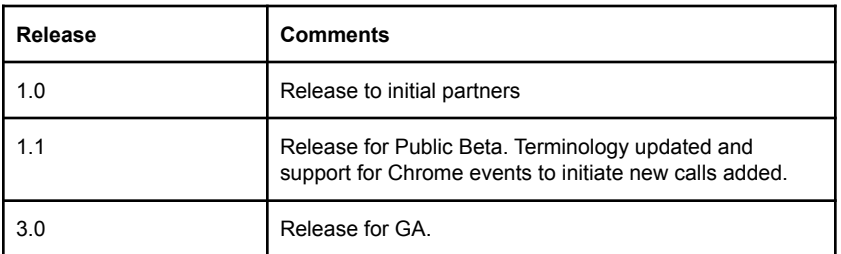

# <span id="page-0-1"></span>Table of Contents

[Version](#page-0-0) History

Table of [Contents](#page-0-1)

**[Introduction](#page-1-0)** 

Getting [Platform](#page-1-1) API Access

Solution [Overview](#page-2-0)

Outreach User [Experience](#page-2-1)

[Configuring](#page-4-0) Outreach to use an Integrated Voice Service

[Developer](#page-5-0) Guide

**[Terminology](#page-5-1)** 

[OAuthThe](#page-5-2) app needs to complete the OAuth flow described here so that it can create and update calls on behalf of an [Outreach](#page-5-2) user.

[Interactions](#page-5-3) with Outreach for voice scenarios

Call [Flows](#page-5-4)

**[Outbound](#page-6-0) calls** [Inbound](#page-6-1) calls Call [updates](#page-7-0) Call [states](#page-8-0)

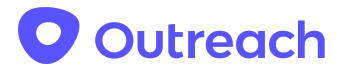

[Recording/Voicemail](#page-10-0) URL **[Requirements](#page-10-1)** [Initiating](#page-10-2) New Calls [The](#page-10-3) tel URI Additional [parameters](#page-11-0) Phone [extension](#page-11-1) **[Examples](#page-11-2)** Using Custom Events in [Chrome](#page-11-3) Example [`content-script.js`](#page-11-4) Event [interface](#page-12-0) Production [`manifest.json`](#page-12-1) **API [Endpoint\(s\)](#page-13-0)** [Create](#page-13-1) a new call

**[Attributes](#page-13-2)** Update an [existing](#page-14-0) call **[Endpoint](#page-14-1) [Attributes](#page-14-2) [Notes](#page-15-0)** 

[References](#page-15-1)

# <span id="page-1-0"></span>Introduction

This document describes how developers can integrate external voice services with Outreach. Through this extensibility model developers can build an integrated calling, and call logging, experience between Outreach and an external Voice Service.

This extensibility model supports configuring Outreach to initiate calls by passing phone numbers to a Chrome extension or Desktop app. This extension/app can then call the external voice service telephony APIs to make calls. New Outreach Platform APIs allow the integrated voice service to create a call record for completed calls. The call record is then combined with information the user completes in Outreach to log the call and advance their workflow.

### <span id="page-1-1"></span>Getting Platform API Access

To request API access to the Outreach Platform APIs please [here.](https://www.outreach.io/product/platform/api) This document augments the Outreach Platform API [documentation](https://api.outreach.io/api/v2/docs) with new functionality for Voice Extensibility. Please identify your use case as an integration with an external voice service when requesting access.

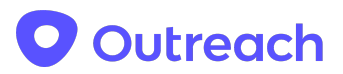

If you have any additional questions, feedback or bug reports, please contact [platform@outreach.io](mailto:platform@outreach.io).

# <span id="page-2-0"></span>Solution Overview

The end to end solution for an integrated calling experience in Outreach using an external voice service is shown conceptually below.

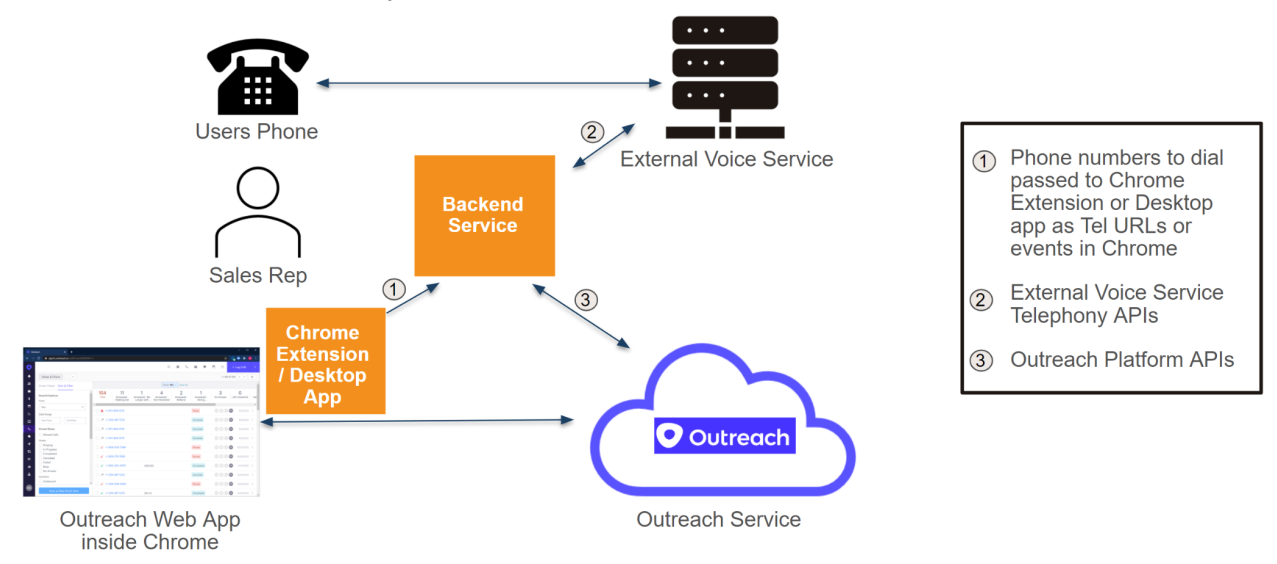

To integrate an external voice solution with Outreach developers need to build:

- A Chrome extension, or desktop application, that can receive Tel URLs or is registered to listen for a custom event from Outreach in Chrome to initiate outbound calls.
- A backend service that can:
	- a) Invoke call control requests, and receive call progress events, from the external voice service.
	- b) Use Outreach Platform APIs to provide Call Records. Updating Call Records on behalf of an Outreach user requires OAuth authorization by the end user.

# <span id="page-2-1"></span>Outreach User Experience

The following section describes the user experience from the perspective of the Outreach application when using an integrated external party voice service for calling.

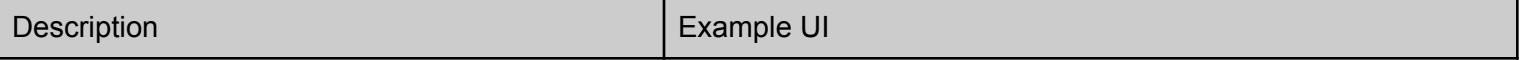

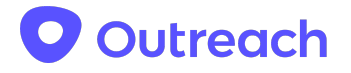

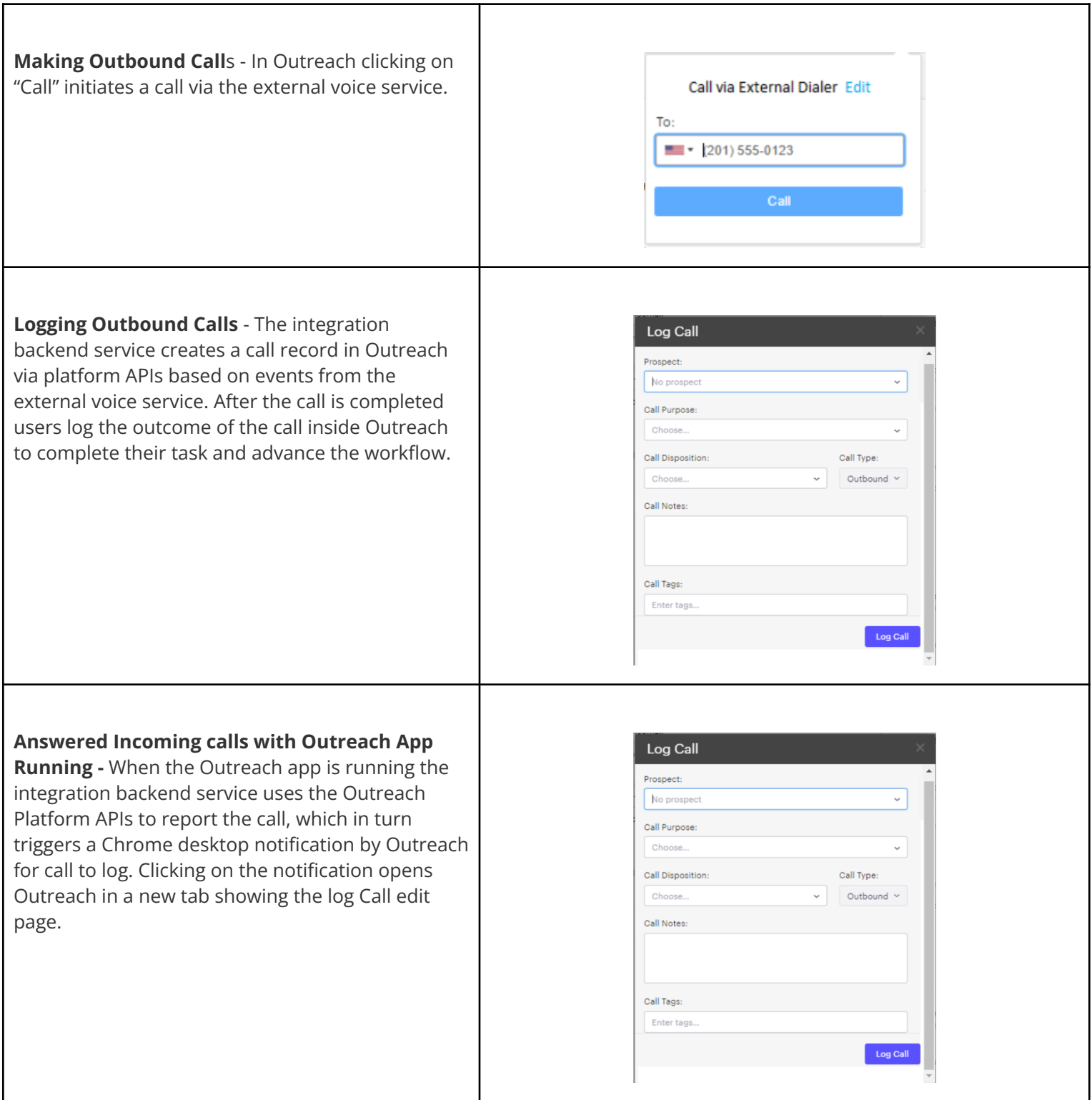

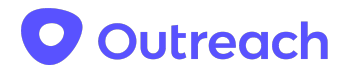

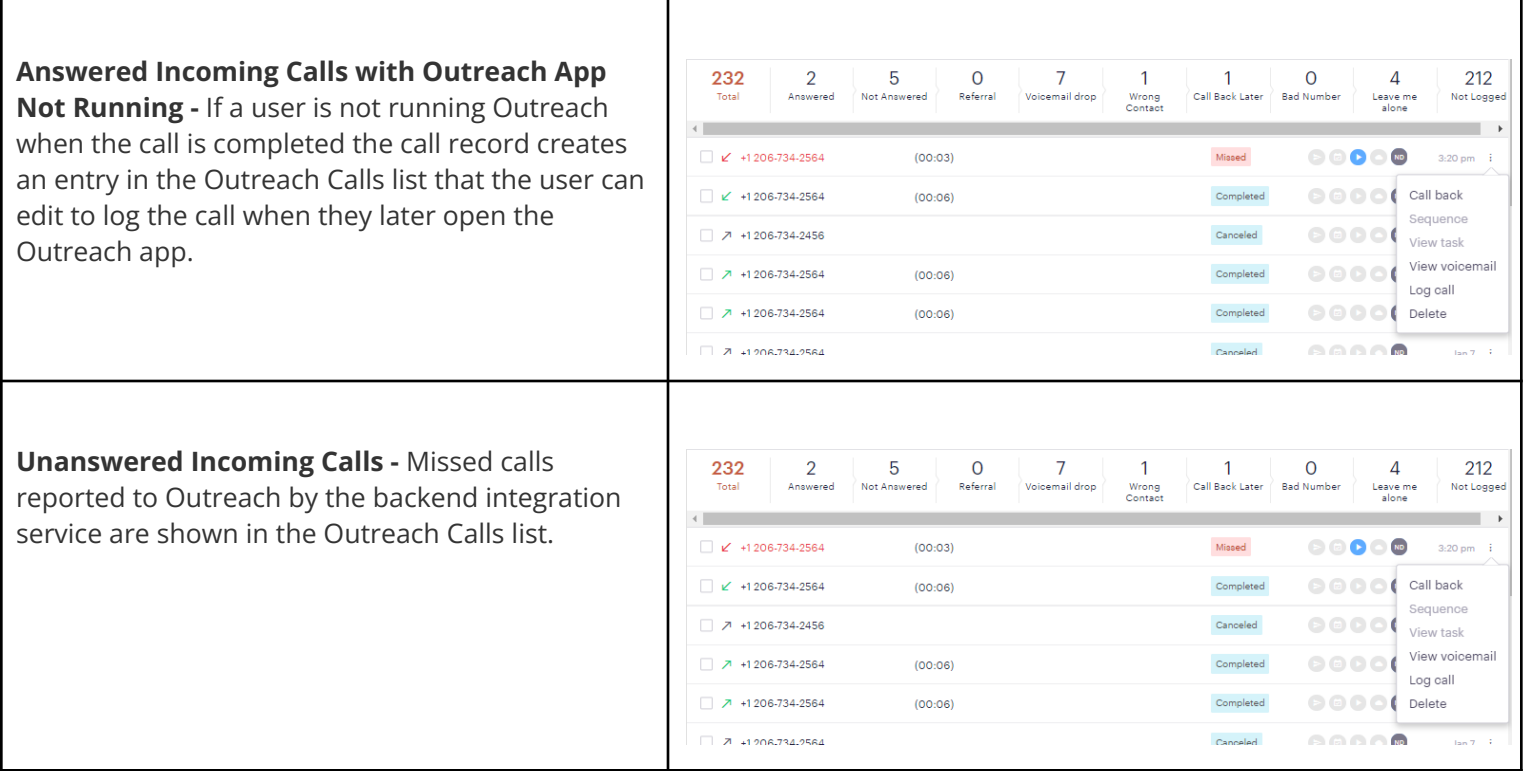

# <span id="page-4-0"></span>Configuring Outreach to use an Integrated Voice **Service**

In order to use an integrated voice service an Outreach Admin needs to configure Outreach to use the external voice service for calling. If Outreach Voice is currently being used for voice calling it will be disabled. Ten days after being disabled any phone numbers acquired in Outreach Voice will be permanently removed.

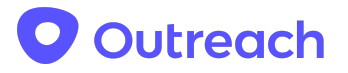

## <span id="page-5-0"></span>Developer Guide

### <span id="page-5-1"></span>**Terminology**

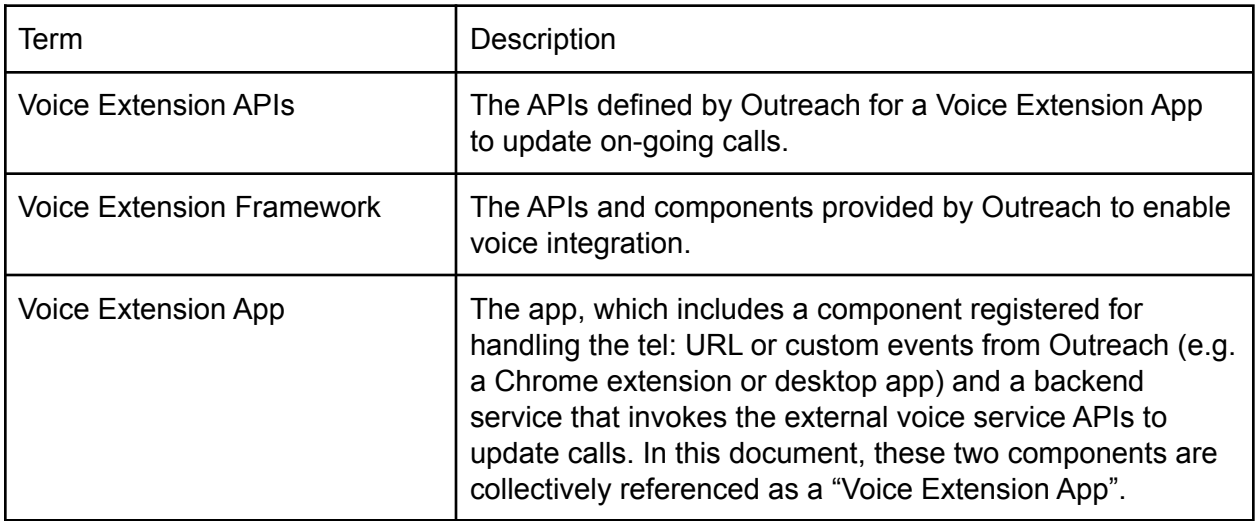

<span id="page-5-2"></span>OAuthThe app needs to complete the OAuth flow described [here](https://api.outreach.io/api/v2/docs#getting-started) so that it can create and update calls on behalf of  $a_n$  Outreach user.

### <span id="page-5-3"></span>Interactions with Outreach for voice scenarios

The Voice Extension App interacts with Outreach in the two ways, via protocol launch or custom events in Chrome and the Outreach platform API.

- The Voice Extension App needs to be registered as the protocol handler for the "tel" URI, or custom Outreach events in Chrome, so that it can receive outbound call requests from the Outreach client.
- The Voice Extension App invokes the Outreach platform API to update calls (state, time, recording url etc.) as well as creating inbound calls.

# <span id="page-5-4"></span>Call Flows

The following sections describe the call flows among various services including the Voice Extension App for the main calling scenarios.

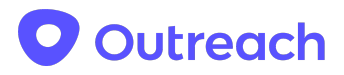

### <span id="page-6-0"></span>Outbound calls

Outbound calls are always initiated by users inside the Outreach client. Before invoking the Voice Extension App, the Outreach client talks to Outreach service to create an outbound call. The client includes the returned call ID as a custom parameter when initiating a new call via Tel URL or custom events in Chrome. The Voice Extension App needs to save the call ID and use it to update the call via the update call API.

Once a call starts, the Outreach client will show the call disposition form.

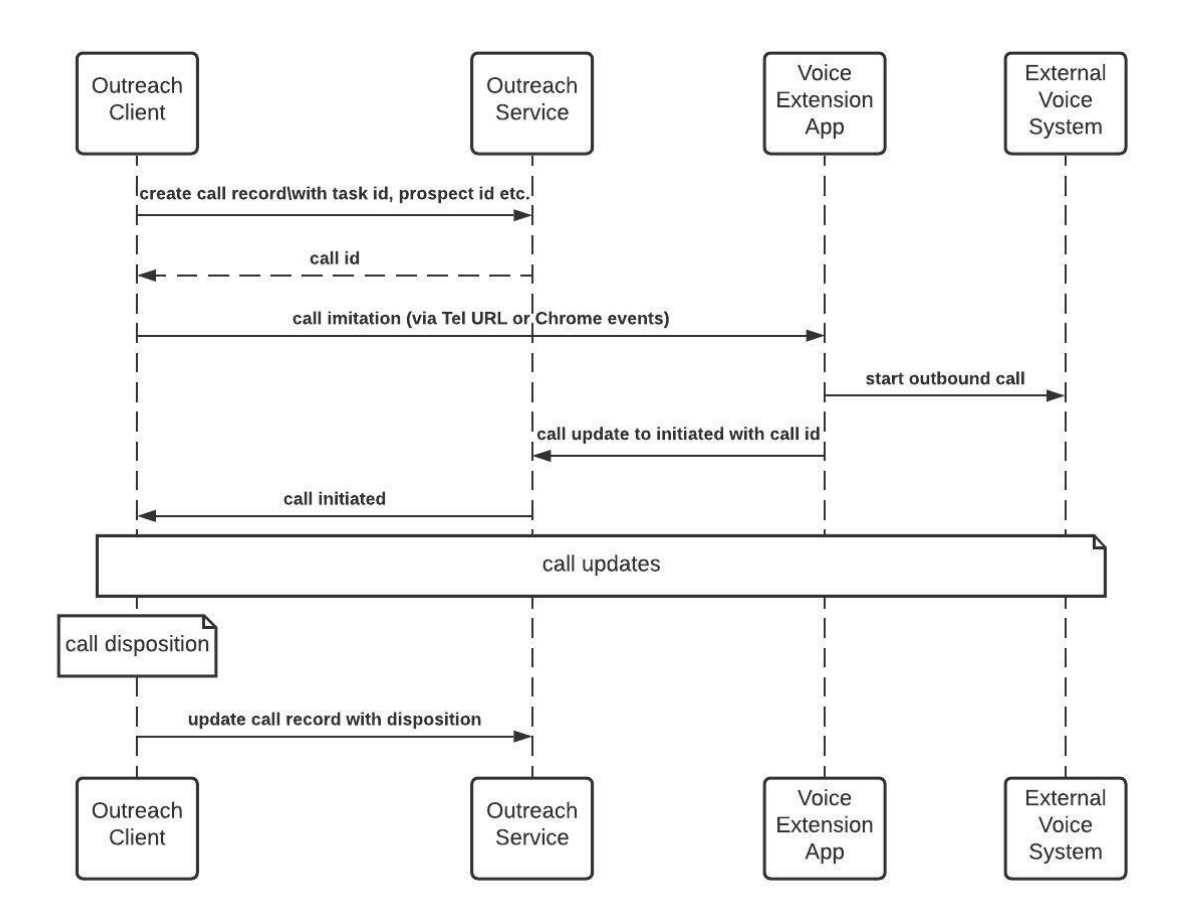

### <span id="page-6-1"></span>Inbound calls

Inbound call setup is handled by the external voice service and call event updates are delivered to Outreach by the Voice Extension App. In order to update an inbound call, the Voice Extension

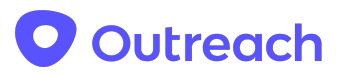

App needs to first invoke the create call API to create a call record and save the returned call ID. The Voice Extension App then updates the call using the call ID via the update call API.

When the call ends, the Outreach client takes the call disposition from the user and saves it to the Outreach service.

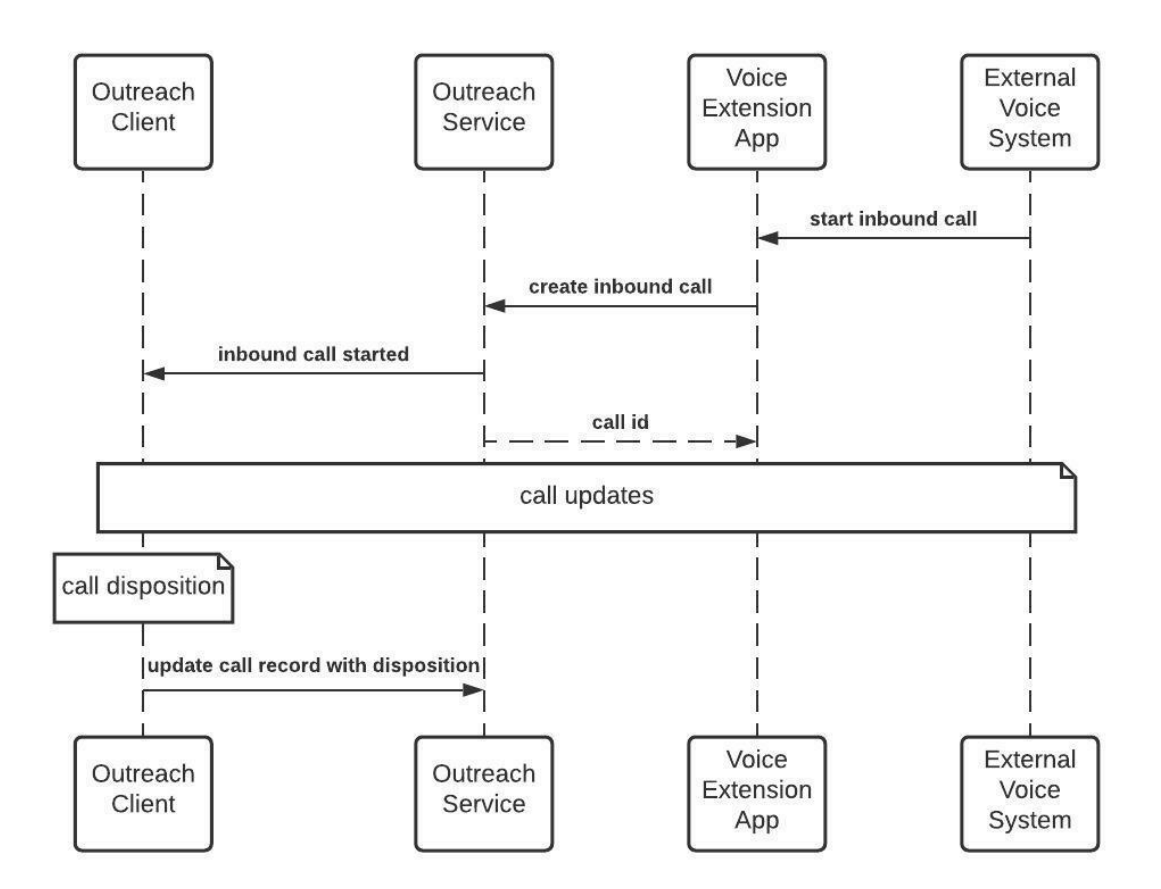

### <span id="page-7-0"></span>Call updates

The Voice Extension App needs to invoke the update call API using the call ID when the call's state changes or when the recording/voicemail url is available.

# O Outreach

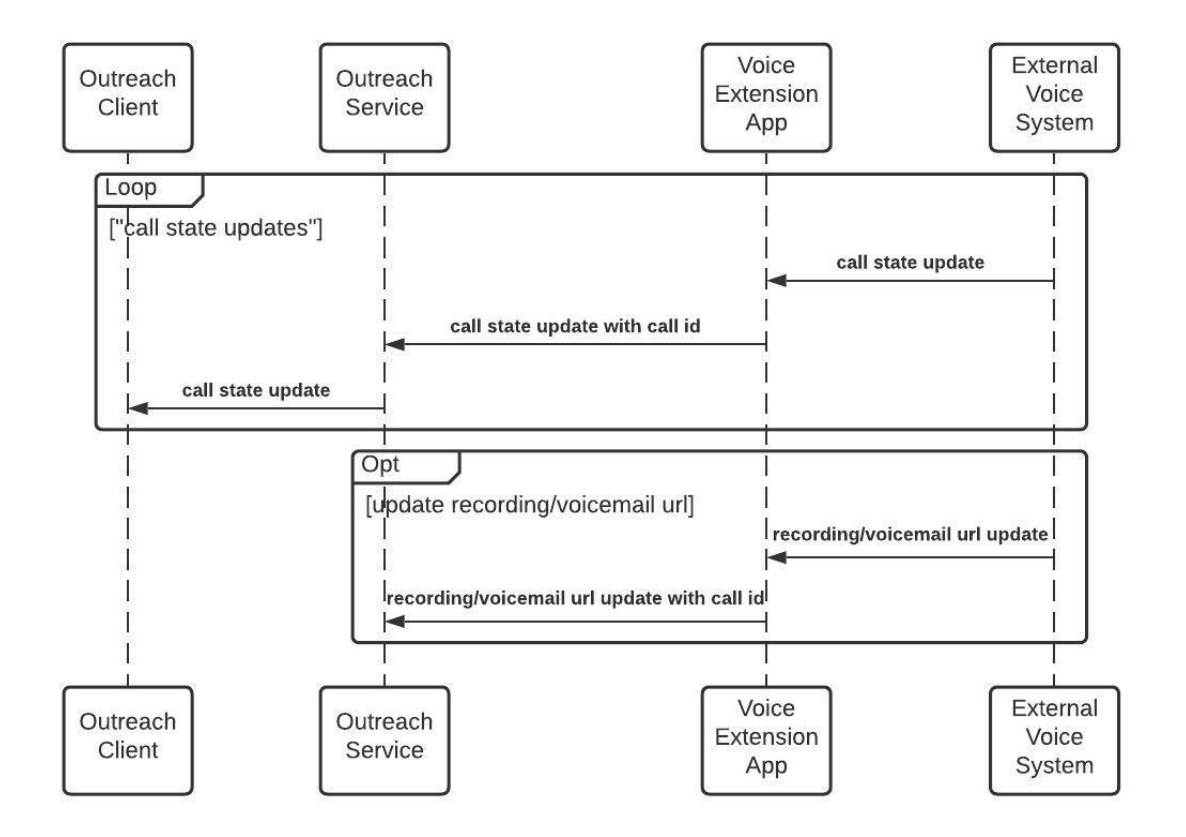

### <span id="page-8-0"></span>Call states

The valid call states are "initiated", "ringing", "in progress", "completed", "failed", "no answer", "busy", and "canceled". The final call state is one of the states "completed", "failed", "no answer", "busy", and "canceled".

Following table shows what the final state shall be in different scenarios.

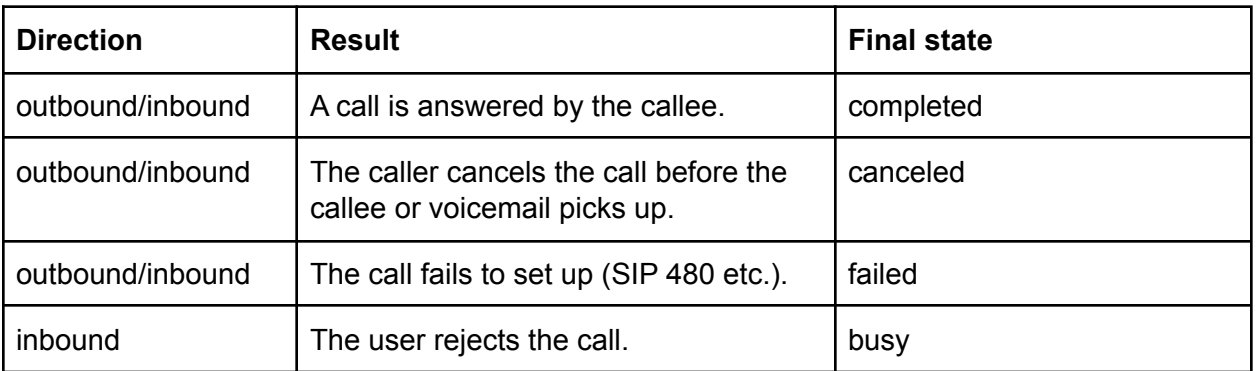

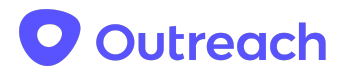

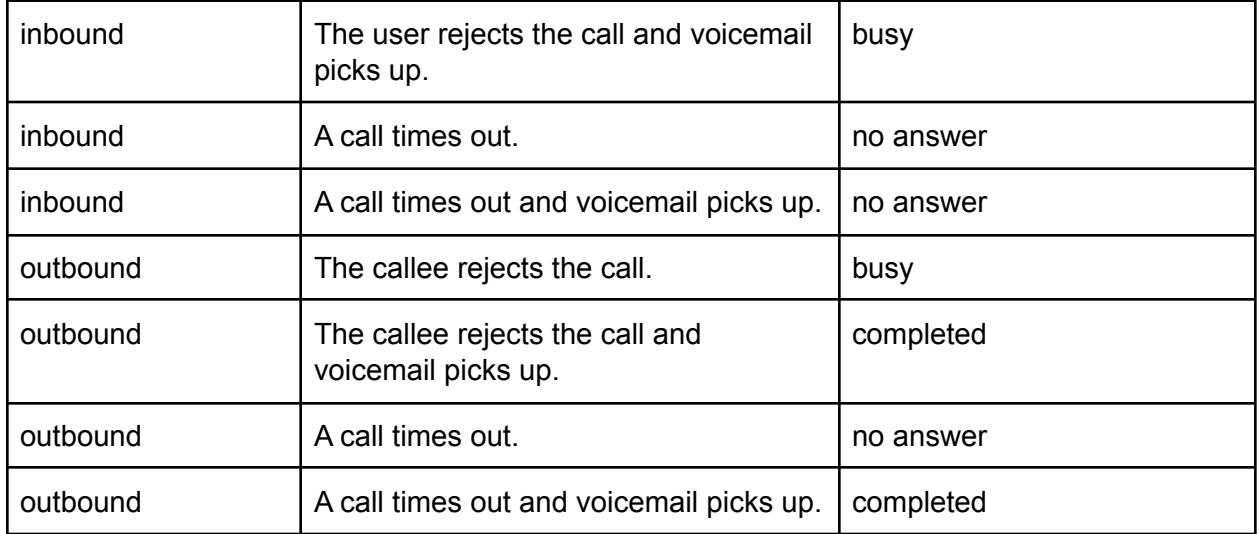

The following figure shows the state transition.

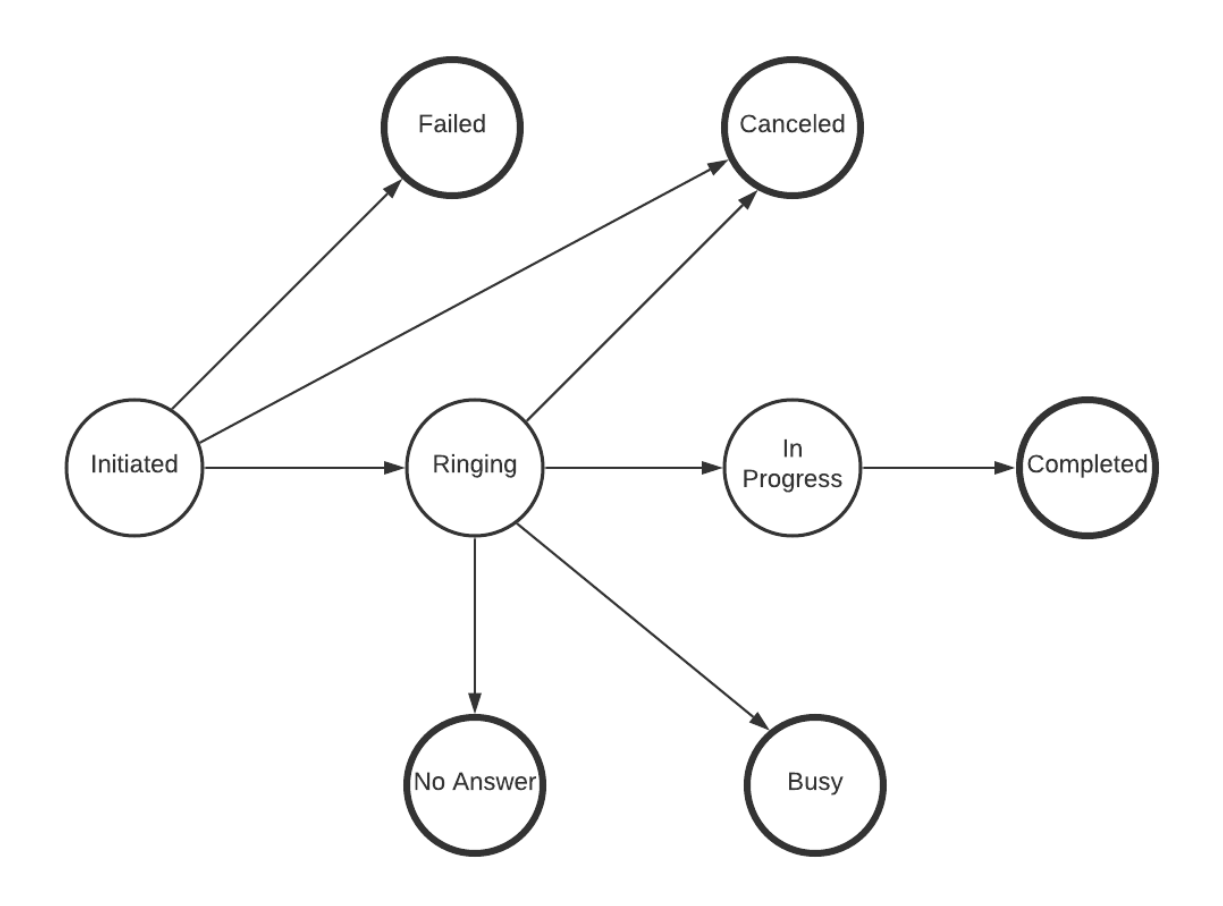

The call state updates must be in order shown in the figure. Once a call reaches one of the final states, its state cannot be updated again. The Outreach service will return an error if a call

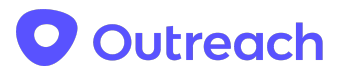

update request tries to update a call to a state that is prior to the current state or the current state is a final state. Following are two examples where an error will be returned.

- The current state of a call is "in progress", an error is returned if a call update request updates the state to "ringing".
- The current state of a call is "busy", an error is returned if a call update request updates the state to "completed".

### <span id="page-10-0"></span>Recording/Voicemail URL

- The recording/voicemail url is a link to a location that a user can click and listen to the recording or voicemail. We will not do auth on behalf of the user to access the URL.
- A voicemail URL shall only be provided for an inbound call whose final state is either "busy" or "no answer".
- A recording URL shall only be provided for calls whose final state is "completed". A single URL shall be provided even if recording was started/stopped multiple times during the call.

### <span id="page-10-1"></span>Requirements

- For outbound calls, the Voice Extension App must update the call state to "initiated" within 5s after the "tel" protocol launch. If Outreach doesn't get the initiated state update, the outbound call is treated as failed.
- The recording/Voicemail URL, if applicable, must be updated within 1 hour after a call ends. Otherwise, the URL may not be saved with the call record.
- The recording/Voicemail URL, if applicable, must be updated even if the user turns off the computer after the call ends.
- The timestamp at which the call state changed must be provided for call state updates.
- Errors will be returned for call updates 1 hour after a call is ended.

### <span id="page-10-2"></span>Initiating New Calls

There are two options for initiating new calls. Developers can register to handle Tel URLs executed when a user clicks to make a call in Outreach or they can register a Chrome Extension that will listen for, and respond to custom events.

### <span id="page-10-3"></span>The tel URI

The URI passed via the "tel" URI protocol launch uses the format defined in RFC [3966](https://tools.ietf.org/html/rfc3966).

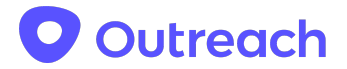

#### <span id="page-11-0"></span>Additional parameters

The Outreach client will include the following additional parameters in the tel URI.

- source
	- The value of the parameter is always "outreach", which can be used for the Voice Extension App to determine whether the protocol launch is initiated by Outreach or not.
- call-id
	- $\circ$  The value of the parameter is a string that identifies a call in Outreach. The Voice Extension App uses this call ID to update the call in Outreach.

#### <span id="page-11-1"></span>Phone extension

When a phone extension is included in the tel URI, the Voice Extension App shall dial the extension automatically after the call is connected.

#### <span id="page-11-2"></span>**Examples**

Following are a few examples of the tel URI. *tel:+1-234-555-6789;source=outreach;call-id=91FCF82E-9817-4C73-959F-4CF4A0DB334D tel:+1-234-555-6789;ext=1234;source=outreach;call-id=91FCF82E-9817-4C73-959F-4CF4A0D B334D\*

### <span id="page-11-3"></span>Using Custom Events in Chrome

The Chrome extension will need a `content-script.js`, which will listen for the 'outreach-external-dial-init` event, and then acknowledge the response by sending back `outreach-external-dial-ack`. This is done via `window.addEventListener('message', ..)` and `window.postMessage('message', ..)`.

#### <span id="page-11-4"></span>Example `content-script.js`

```
window.addEventListener('message', (event) => {
    if (event.data.type !== 'outreach-external-dial-init') {
       return;
    }
    const { callId, phoneNumber } = event.data;
    // Let Outreach know that you've acknowledged the message.
    window.postMessage({
        type: 'outreach-external-dial-ack',
```
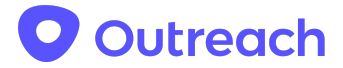

// Include the same call ID so that Outreach can match your `-ack` messages. callId }); // Your custom logic. await fetch(...); });

#### <span id="page-12-0"></span>Event interface

`event.data` has the following Typescript definitions, depending on message type (`-init` or `-ack`):

```
// Sent by Outreach
interface DialInitMessageData {
  type: 'outreach-external-dial-init';
  // Indicates that this message came from Outreach, constant value.
  source: 'outreach';
 // A uuid for the call
 callId: string;
 phoneNumber: string;
 // Outreach will include the phone extension if the phone is configured with
one.
 ext?: string;
}
// Sent by your `content-script.js`, to acknowledge the dial attempt.
interface DialAckMessageData {
  type: 'outreach-external-dial-ack';
 // This should have the same value as what was received from the `-init`
message.
  callId: string;
}
```
#### <span id="page-12-1"></span>Production `manifest.json`

Make sure your `content\_scripts` section includes the following:

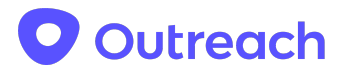

```
// Allows the content-script to run for Outreach domains.
  "matches": ["https://*.outreach.io/*"],
 // Allows the content-script to run in iframes; Outreach currently embeds the
Outreach Dialer inside an iframe.
  "all frames": true
```
# <span id="page-13-0"></span>API Endpoint(s)

#### <span id="page-13-1"></span>Create a new call

All outbound calls shall be created by the Outreach client. A Voice Extension App creates inbound calls using the following [API](https://api.outreach.io/api/v2/docs#call).

#### <span id="page-13-2"></span>*POST https://api.outreach.io/api/v2/calls*

#### **Attributes**

The following attributes must be specified when creating an inbound call. The requirements are specific to the external voice service integration scenarios.

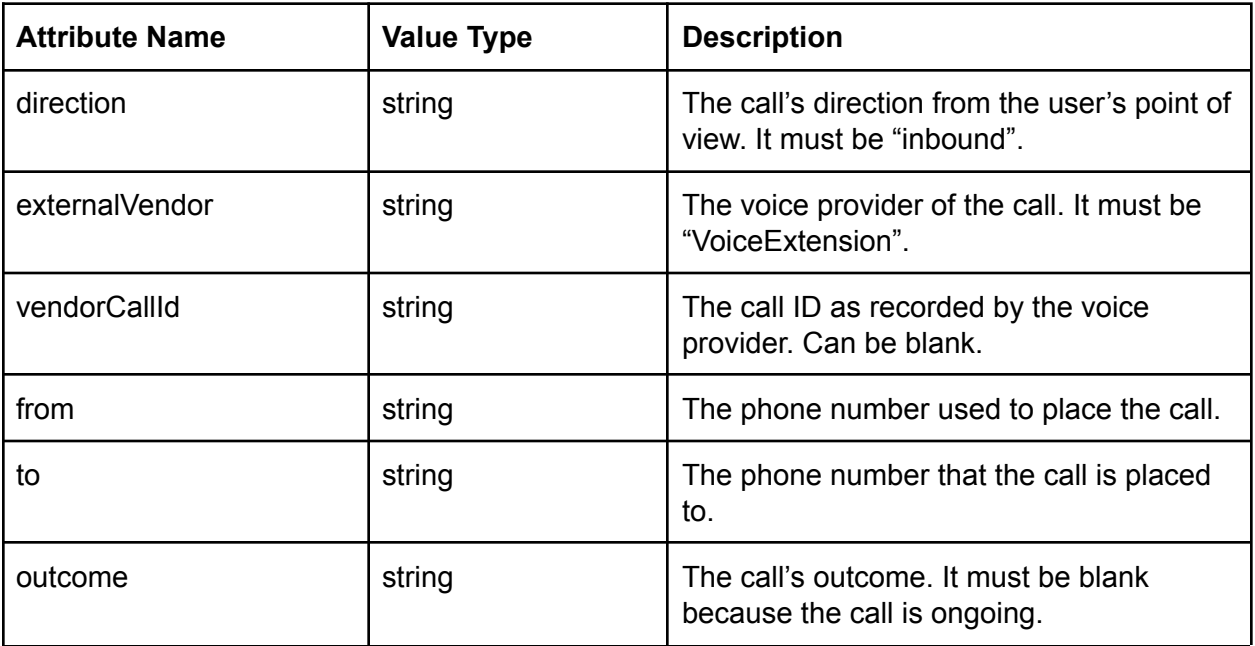

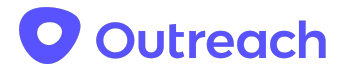

### <span id="page-14-0"></span>Update an existing call

The following endpoint is used by Voice Extension Apps to update an ongoing call. An ongoing call is defined as a call that is still active or ended within 1 hour, and during this time a recording/voicemail URL can be updated.

#### <span id="page-14-1"></span>Endpoint

#### *PATCH https://api.outreach.io/api/v2/calls/{:id}*

{:id} is the call ID that the Voice Extension Apps contains from the tel: URL protocol launch/Chrome events or the API to create an inbound call.

#### <span id="page-14-2"></span>**Attributes**

Only the attributes specified below can be updated via the new API.

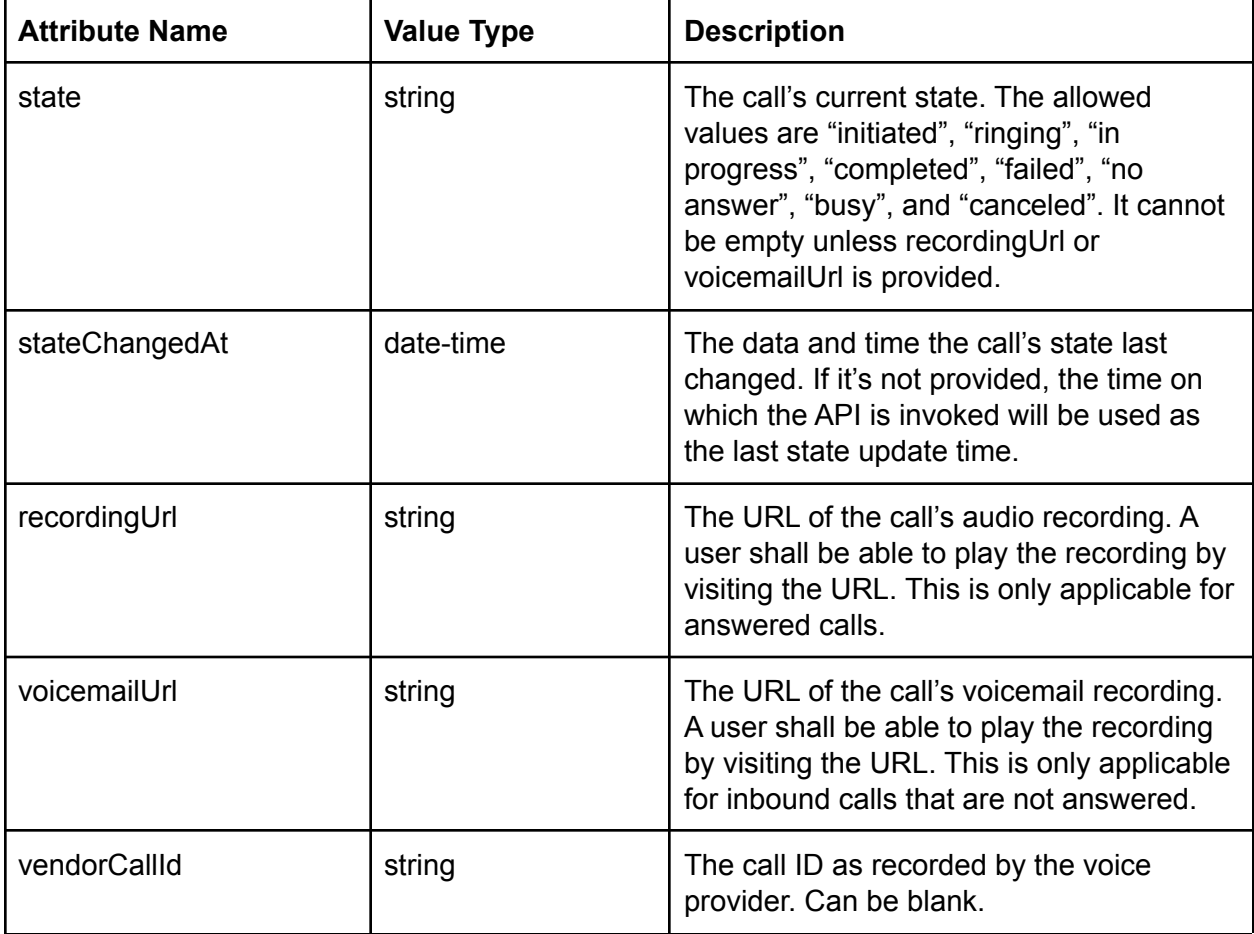

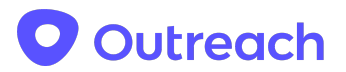

<span id="page-15-0"></span>**Notes** 

1. Only calls created for an integrated external voice solution can be updated. This method is not allowed for native Outreach Voice calls.

# <span id="page-15-1"></span>References

- 1) [Outreach](https://api.outreach.io/api/v2/docs#authorization) API OAuth
- 2) Calls [APIv2](https://api.outreach.io/api/v2/docs#call)
- 3) Outreach Galaxy [Integration](https://docs.google.com/document/d/10SPaCnvsJsexOMnQ7MSzMtWE_YLqRhk9iQaHiGyPUnw/edit) Guide
- 4) The tel URI for [Telephone](https://tools.ietf.org/html/rfc3966) Numbers